# How to affiliate with a club in MMS

Club Directors and Admins, the way a director, admin, coach or player is affiliated with or assigned to a club has changed this season. All persons associated with the club need to be invited to the club this season. It is not possible to manually select a club during the registration process. The below instructions provide the steps necessary to invite members to the club and also how to manage those requests.

### How to Send Club Assignment Requests

- 1. Sign in to your club "Sports Engine HQ."
- 2. From the left navigation menu, click the "USA Volleyball" tab and select "Memberships":

| sport sengine HQ |               |                  |                                                                                                    | My Organizations $~~ \lor$ |
|------------------|---------------|------------------|----------------------------------------------------------------------------------------------------|----------------------------|
|                  |               |                  | D <b>ON, User</b><br>pdates for Volleyball Club                                                                   | 0                          |
| Volleyball Club  | Total members | Invoiced in 2020 | vaelite.sportsengine-prelive.com                                                                                  |                            |
|                  | 9,122         | \$0.00           | GO TO MY WEBSITE                                                                                                  | $\sim$                     |
| Home             | 69            | X                |                                                                                                    |                            |
| USA Volleyball   | Invoicing     |                  |                                                                                                    |                            |
| Seasons          | See how much  | money you've co  | illected, and how much is outstanding, through SportsEngine invo                                                  | vices                      |
| Memberships BETA |               |                  |                                                                                                    |                            |
| Invoicing ~      |               |                  | Your organization isn't set up to process payr<br>Our integrated terminal makes online payment collection a snap. |                            |
| Registration     |               |                  | ENABLE PAYMENTS                                                                                                   | Leanning                   |
| Competition      |               |                  |                                                                                                    |                            |
| Go to website    | Learn & G     | row              |                                                                                                    |                            |

3. On the Memberships page, to the right of the membership you wish to send an invite for, click the 3 dots icon:

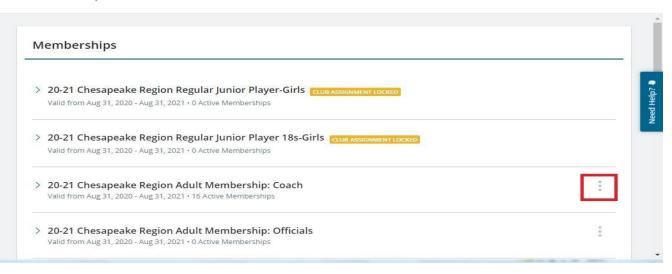

Memberships

## 4. Select the "Send Club Assignment Request" option:

Memberships

|                                                                                                    | 21 Chesapeake Region Regular Junior Player-Girls                       | and the second second sec |
|----------------------------------------------------------------------------------------------------|------------------------------------------------------------------------|----------------------------------------------------------------------------------------------------|
| 2.4 . 1. 1                                                                                                    | 21 Chesapeake Region Regular Junior Player-Gins Club Assignment tocked | View Active Eligibility (16)                                                                                                    |
| Valid                                                                                                    | d from Aug 31, 2020 - Aug 31, 2021 • 0 Active Memberships              |                                                                                                    |
| > 20-21 Chesapeake Region Regular Junior Player 18s-Girls CLUB ASSIGNMENT<br>Valid from Aug 31, 2020 - Aug 31, 2021 • 0 Active Memberships | 21 Charannalka Dazien Dazular luniar Dlaver 19a Cirla                  | View Members (16)                                                                                                    |
|                                                                                                    |                                                                        | Send Club Assignment Request                                                                                                    |
|                                                                                                    |                                                                        | Manage Club Assignment Request                                                                                                    |
|                                                                                                    | 21 Chesapeake Region Adult Membership: Coach                           |                                                                                                    |
| Valid                                                                                                    | d from Aug 31, 2020 - Aug 31, 2021 • 16 Active Memberships             |                                                                                                    |

5. On the pop-up dialog box, search for people in your directory by typing their name in the "To" box and selecting them from the list that appears (multiple requests can be sent at a time). Click "Send" once completed.

**Note:** Participants must already exist within your directory to send club assignment requests. (You can directly add a person to your directory.)

| Send Club Assignment Request 🕤                                                                                                    | ×       |
|----------------------------------------------------------------------------------------------------|---------|
| From                                                                                                    |         |
| Club Admin, Volleyball Club                                                                                                    |         |
| То                                                                                                    |         |
| 1                                                                                                    | ~       |
| Participants must already exist within your directory.                                                                                                    |         |
| Subject                                                                                                    |         |
| Accept your assignment to Wolleyball Club                                                                                                    |         |
| Message                                                                                                    |         |
| Welcome!<br>= Volleyball Club is requesting you to be assigned to the<br>the current Chesapeake Region Volleyball season. To secure your<br>assignment, click the accept button below. If you will not be particle<br>with VCHRVA Volleyball Club >, you can simply ignore this email. | ipating |
| Add a custom message (optional)                                                                                                    |         |
| Please be aware of Chesapeake Region Volleyball's policies as you<br>assignment cannot be changed after acceptance. Only accept this                                                                                                    |         |
| assignment if you will be participating with this club this season.                                                                                                    |         |
| If you don't currently have 20-21 Chesapeake Region Aduit Membe<br>Coach, you will be required to purchase one when accepting this<br>assignment.                                                                                                    | ership: |
|                                                                                                    |         |
| CANCE                                                                                                    | L       |

6. Members who receive the invite have the option to accept or not. Once accepted they will be affiliated with and locked into the club. Any additional membership invitations sent will require approval from USAV or the Region.

#### **Managing Club Assignment Requests**

- 1. Sign in to your club "Sports Engine HQ."
- 2. From the left navigation menu, click the "USA Volleyball" tab and select "Memberships":

| sport sengine HQ                                                  |                                                                                                    | My Organizations $$ |
|-------------------------------------------------------------------|----------------------------------------------------------------------------------------------------|---------------------|
| V                                                                 | Good afternoon, User<br>Here are the latest updates for Volleyball Club                                  |                     |
| Volleyball Club                                                   | Total members Invoiced in 2020 vaelite.sportsengine-prelive.com   9,122 \$0.00 GO TO MY WEBSITE          |                     |
| Home                                                              |                                                                                                    |                     |
| USA Volleyball A<br>Governing<br>Seasons BETA<br>Memberships BETA | Invoicing<br>See how much money you've collected, and how much is outstanding, through SportsEngine invo | bices               |
| Invoicing ~                                                       | Your organization isn't set up to process pay                                                            | ments               |
|                                                                   | Our integrated terminal makes online payment collection a snap                                           | Learn more          |
| Registration                                                      | ENABLE PAYMENTS                                                                                          |                     |
| Competition                                                       |                                                                                                    |                     |
| Go to website                                                     | Learn & Grow                                                                                             |                     |

3. On the Memberships page, to the right of the membership you wish to manage, click the 3 dots icon:

Memberships

| 20-21 Chesapeake Region Regular Junior Player-Girls                              |   |
|----------------------------------------------------------------------------------|---|
| Valid from Aug 31, 2020 - Aug 31, 2021 • 0 Active Memberships                    |   |
| 20-21 Chesapeake Region Regular Junior Player 18s-Girls (CLUB ASSIGNMENT LOCKED) |   |
| Valid from Aug 31, 2020 - Aug 31, 2021 • 0 Active Memberships                    |   |
| 20-21 Chesapeake Region Adult Membership: Coach                                  | : |
| Valid from Aug 31, 2020 - Aug 31, 2021 • 16 Active Memberships                   |   |
|                                                                                  |   |
| 20-21 Chesapeake Region Adult Membership: Officials                              | 0 |

#### 4. Select the "Manage Club Assignment Requests" option:

#### Memberships

|   |                                                                                                    | View Ineligible (3)            |
|---|----------------------------------------------------------------------------------------------------|--------------------------------|
| > | 20-21 Chesapeake Region Regular Junior Player-Girls                                                               | view mengiole (o)              |
|   | Valid from Aug 31, 2020 - Aug 31, 2021 • 0 Active Memberships                                                     | View Active Eligibility (16)   |
|   |                                                                                                    | View Members (16)              |
| > | 20-21 Chesapeake Region Regular Junior Player 18s-Girls CLUB ASSIGNMENT LOCKED                                    | Send Club Assignment Request   |
|   | Valid from Aug 31, 2020 - Aug 31, 2021 • 0 Active Memberships                                                     | Manage Club Assignment Request |
|   |                                                                                                    | Manage clab Assignment Request |
| > | 20-21 Chesapeake Region Adult Membership: Coach<br>Valid from Aug 31, 2020 - Aug 31, 2021 + 16 Active Memberships | 0<br>0<br>0                    |
|   | Valid from Aug 51, 2020 - Aug 51, 2021 - 10 Active memberships                                                    |                                |
| > | 20-21 Chesapeake Region Adult Membership: Officials                                                               | 0<br>0                         |
|   | Valid from Aug 31, 2020 - Aug 31, 2021 + 0 Active Memberships                                                     | 0                              |

5. The *Membership Status* column will indicate whether or not their membership has been paid, which indicates the request has been accepted. If the contact information is not listed and -- appears in the *Email* column, this indicates that the request was sent to the member, from your Region, on behalf of your club. Once the invite is accepted, the information will populate.

Current Memberships

20-21 Chesapeake Region Adult Membership: Coach • Manage Club Assignment Requests Valid from Sep 1, 2020 - Aug 31, 2021

| Search         | 9                   |                   | RESEND                   |
|----------------|---------------------|-------------------|--------------------------|
| eople selected | Marchaell's Gaussia | Email             | Date Sent 💌              |
| Name \$        | Membership Status 🗢 |                   | Oct 12, 2020 at 4:35 PM  |
|                | -                   | blank@club.com    | Oct 11, 2020 at 9:08 PM  |
| Aaron          | -                   | .email@server.com | Oct 11, 2020 at 5:53 PM  |
| KN Khoi        | -                   | Kv@server.com     | Oct 11, 2020 at 5:51 PM  |
| Christine      | PAID                | email@me.com      | Oct 11, 2020 at 5:49 PM  |
| Isabel         | PAID                | newplayer@vb.com  | Oct 11, 2020 at 5:40 PM  |
| Kelsey         | PAID                | K@vbclub.com      | Oct 11, 2020 at 4:39 PM  |
| BC Brittany    | PAID                | op@club.com       | Oct 11, 2020 at 12:00 PM |

6. If a request needs to be resent or revoked, click on the check box next to the desired members name and then click on the button for the action to be performed, either RESEND or REVOKE:

Current Memberships

20-21 Chesapeake Region Adult Membership: Coach • Manage Club Assignment Requests Valid from Sep 1, 2020 - Aug 31, 2021

| Search          | ٩                   |                | RESEND                  |
|-----------------|---------------------|----------------|-------------------------|
| person selected | Membership Status 🖨 | Email          | Date Sent 💌             |
| Peter           | -                   | <b>1</b> 54    | Oct 12, 2020 at 4:35 PM |
| 2               | 5                   | new@server.com | Oct 11, 2020 at 9:08 PM |
| Aaron           | 949)<br>9           | hi@club.com    | Oct 11, 2020 at 5:53 PM |
| Khoi            | -                   | kh@server.com  | Oct 11, 2020 at 5:51 PM |
| Christine       | PAID                | od@me.com      | Oct 11, 2020 at 5:49 PM |
| Isabel          | PAID                | nw@club.com    | Oct 11, 2020 at 5:40 PM |